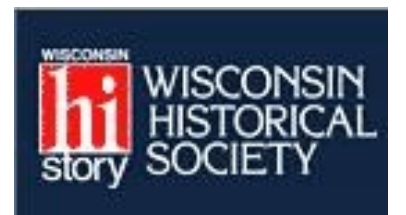

## Using the Wisconsin Historical Society Research Portal

## **What is the Wisconsin Historical Society Research Portal?**

The Wisconsin Historical Research Portal is a collection of databases provided by the W isconsin Historical Society. Included in the Research Portal are the following:

- \* Wisconsin Magazine of History Archives
- \* W isconsin Vital Records
	- < The W isconsin Pre-1907 Birth Records Index includes approximately one million names from Wisconsin birth records dated between 1852 and September 30, 1907.
	- < Pre-1907 marriage and death indexes are included in the index. There are over 2 million vital records in our index
- \* W isconsin Name Index
- \* W isconsin Local History & Biography Articles
- \* W isconsin Historical Images
- \* W isconsin Historical Collections
- \* American Journeys
- \* Turning Points in W isconsin History
- \* W isconsin Architecture & History Inventory
- \* Register of Historic Places
- \* W isconsin Historic Preservation Database (Subscription only)
- \* Civil W ar Roster of Volunteers
- \* International Harvester Paint Committee Decisions
- \* W isconsin Magazine of History Index, 1992-2002
- \* W isconsin Corporations Index

In addition, there are other useful resources such as the Dictionary of W isconsin History, government records, burial sites, military history, African-American newspapers and periodicals, etc.

## **A Research Portal CONSIDER THE WISCONSING CONSIDER TO A RESEARCH PORTAL CONSIDER TO A RESPONSING TO A RESPONSI**

**II** Wisconsin Local History & Biography Articles

**#** Wisconsin Architecture & History Inventory

**II** Wisconsin Historic Preservation Database

**B** People Search (Wisconsin Name Index):

**B** Image Search (Wisconsin Historical Images):

**II** Term Search (Dictionary of Wisconsin History):

**B** Local History & Biography Article Search:

**II** International Harvester Paint Committee Decisions

[Submit]

[Submit]

[Submit]

Submit

Wisconsin Magazine of History Index, 1992-2002

**II** Wisconsin Vital Records

**B** Wisconsin Name Index

**#** American Journeys

**B** Wisconsin Historical Images **B** Wisconsin Historical Collections

**B** Register of Historic Places

**B** Civil War Roster of Volunteers

**u** Wisconsin Corporations Index

(Subscription only)

**Quick Searches** 

fra

fra

markham

**B** Turning Points in Wisconsin History

- 
- **#** ArCat (Archives Catalog)
- **8** Archival Finding Aids
	- **B** Wisconsin Center for Film and Theater Research Feature Film List

#### **Other Useful Resources**

- **Il** Topics in Wisconsin History
- 
- **B** Short History of Wisconsin
- 
- 
- 
- 
- 
- **u** Library & Archives Information Services
- **II** Wisconsin Center for Film and Theater Research
- Ratification of the Constitution Series
- **B** Reference Maps
- **II** Freedom's Journal # African-American Newspapers and Periodicals
- **II** Hours

# **Hi Databases & Collections**<br> **Extalogs** and Finding Aids **Storical Society Research Portal**

- 6ttp://www.owisconsinhistory.org/tesearch.o [sp](http://www.wisconsinhistory.org/research.asp)
- Click on any of the links in the column on the right to view other useful resources.
- Use the **Image Search**, **Local History & Biography Article Search**, or the **Term Search** boxes in the lower-left corner
- For a **People Search**, click on the **Wisconsin Vital Records** link which is the second from the top in the left corner.

The W isconsin Vital Records link will search for pre-1907 Vital Records including birth, death, and marriage records as well as the 150,000 Wisconsin Name Index including biographical sketches, obituaries, and newspaper articles before 2000.

- **B** Genealogy
- **B** Dictionary of Wisconsin History
- 
- **II** Government Records **B** Historic Buildings
- **Burial Sites**
- **II** Military History
- **II** Museum Collections
- **B** Library & Archives
- 

### **Using the Wisconsin Genealogy Index**

• After you have clicked in the **Wisconsin Vital Records** link, a new window will open.

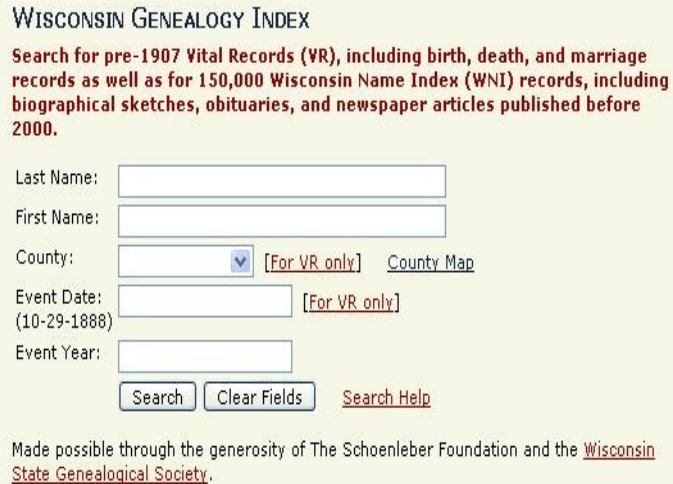

- Enter the last name for which you are searching. You must enter at least three letters, so, to catch all variant spellings, you may use W il to find all surnames beginning with Wil. This field is not case sensitive. Do NOT use apostrophes in such names as O'Malley. Spaces are not necessary
- The first name field is optional. You may enter a couple of letters to broaden your search. For instance, entering Ed with return all names beginning with Ed such as Edith, Edmund, Edward, etc.
- **County** field is optional. You may click on the **View a Map** option to see a county map of W isconsin so that you may determine surrounding counties.
- Enter an **Event Date** and/or **Year** (4-digits) if desired.
- Click on **Search** or press **Enter**.
- The Search Results Window will open.

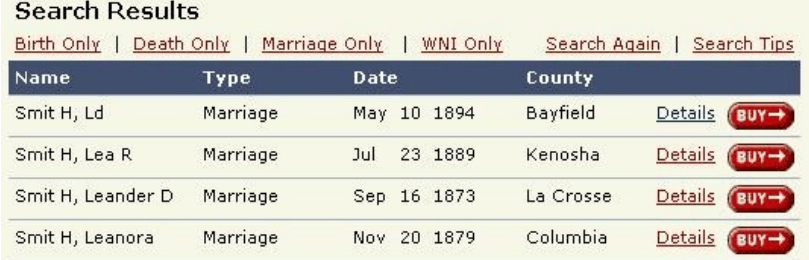

- If desired, use the search limiters of **Birth Only**, **Death Only**, **Marriage Only** or **WNI Only** at the top of the window to limit the results to just see those fitting that criteria selected..
- Click on the **Details** button for the entry you wish to view.

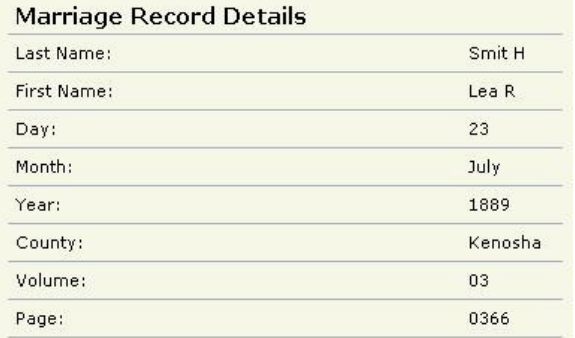

• Use this information to determine what film to use at the Family History Library or a Family History Center to see the original record or you may order the record online by clicking the **BUY** button.